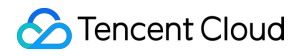

# **Tencent Effect SDK FAQ** 제품 문서

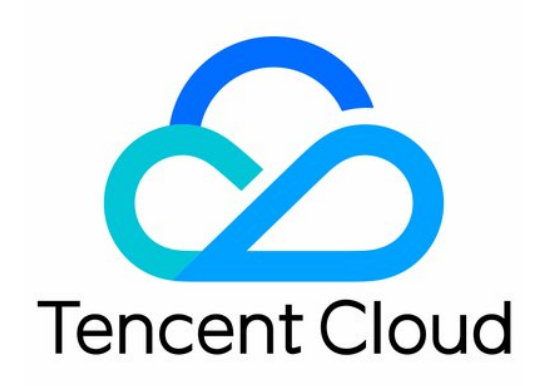

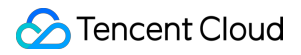

### Copyright Notice

©2013-2024 Tencent Cloud. All rights reserved.

Copyright in this document is exclusively owned by Tencent Cloud. You must not reproduce, modify, copy or distribute in any way, in whole or in part, the contents of this document without Tencent Cloud's the prior written consent.

Trademark Notice

## **C** Tencent Cloud

All trademarks associated with Tencent Cloud and its services are owned by Tencent Cloud Computing (Beijing) Company Limited and its affiliated companies. Trademarks of third parties referred to in this document are owned by their respective proprietors.

### Service Statement

This document is intended to provide users with general information about Tencent Cloud's products and services only and does not form part of Tencent Cloud's terms and conditions. Tencent Cloud's products or services are subject to change. Specific products and services and the standards applicable to them are exclusively provided for in Tencent Cloud's applicable terms and conditions.

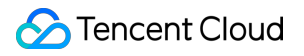

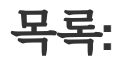

[FAQ](#page-3-0) 일반 [질문](#page-3-1)

기술 [관련](#page-4-0) 질문 [License](#page-13-0) 관련

# <span id="page-3-1"></span><span id="page-3-0"></span>FAQ 일반 질문

최종 업데이트 날짜::2022-08-12 11:41:34

# **Tencent Effect SDK**는 무엇인가요?

Tencent Effect SDK는 Tencent의 독점 AI 기능과 실시간 효과를 활용하여 다양한 비디오 처리 시나리오에 대한 풍부 한 서비스를 제공합니다.

# **Tencent Effect SDK**는 무료인가요**?** 어떻게 받나요**?**

Tencent Effect SDK는 특정 비즈니스 시나리오에 따라 SDK 패키지를 구매하고 라이선스를 취득한 후에만 사용할 수 있습니다. 자세한 패키지 가격은 가격 [리스트를](https://www.tencentcloud.com/document/product/1143/45371) 참고하거나 영업팀에 문의하십시오.

# **Tencent Effect SDK**는 어떤 플랫폼을 지원하나요**?**

지원되는 플랫폼에는 iOS, Android 및 Web이 포함됩니다.

# **Tencent Effect SDK**의 사용 사례는 무엇입니까**?**

Tencent Effect SDK는 라이브 스트리밍 및 쇼트 비디오 애플리케이션에 통합할 수 있습니다.

# **Tencent Effect SDK**는 어떻게 구매하나요**?**

기본 및 고급의 두 가지 범주로 11개 버전으로 제공됩니다. 기능이 다르므로 요구 사항에 가장 적합한 버전을 선택합 니다. 자세한 내용은 가격 [리스트](https://www.tencentcloud.com/document/product/1143/45371)를 참고하십시오.

# 메이크업 모듈의 강점은 무엇인가요**?**

Tencent Effect SDK에서 풀 페이스 메이크업과 부분 메이크업을 함께 사용하여 유연성을 높일 수 있습니다.

# 가로 모드가 지원되나요**?**

네, 지원합니다.

# 키잉을 위한 배경을 사용자 지정할 수 있나요**?**

네. Demo와 SDK 모두에서 배경 이미지와 비디오를 변경할 수 있습니다.

# 모델 호환성은 어떻게 되나요**?**

제품은 우수한 성능으로 저, 중, 고급 장치 모델에 대한 테스트를 통과했습니다.

# <span id="page-4-0"></span>기술 관련 질문

최종 업데이트 날짜::2023-02-27 14:27:24

# **Android release** 패키지가 일부 메소드를 찾을 수 없다는 오류를 보고하면 어떻게 해야 하나요**?**

release 패키지를 인쇄할 때 컴파일 최적화(minifyEnabled를 true로 설정)를 활성화한 경우 java 레이어에서 호출되지 않은 일부 코드가 잘려서 native 레이어에서 호출되어 no xxx method 예외가 발생할 수 있습니다. 이러한 컴파일 최적화를 활성화한 경우 xmagic 코드가 잘리지 않도록 다음 keep 규칙을 추가합니다.

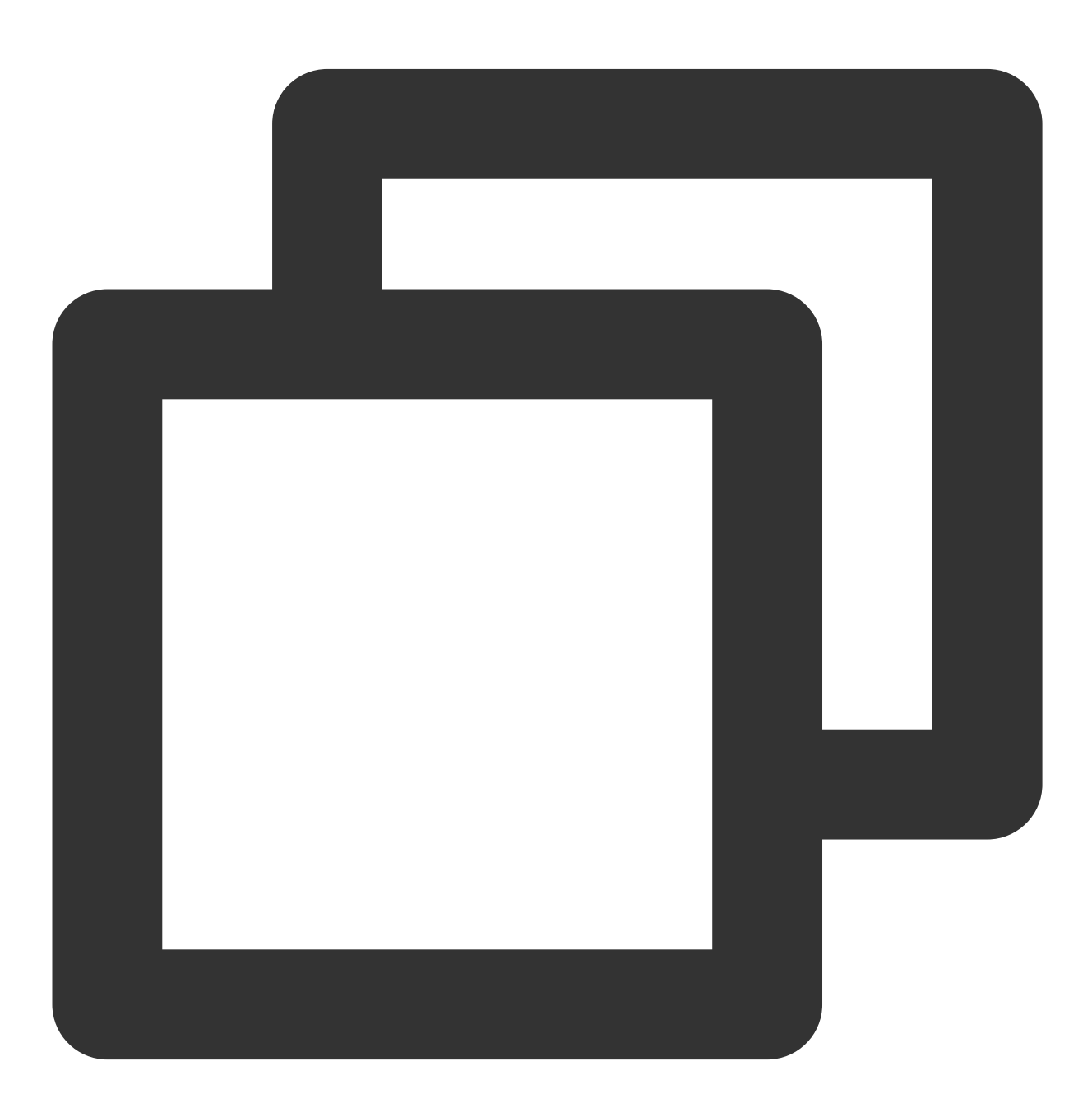

```
-keep class com.tencent.xmagic.** { *; }
-keep class org.light.** { *; }
-keep class org.libpag.** { *; }
-keep class org.extra.** { *; }
-keep class com.gyailib.**{ *; }
-keep class com.tencent.cloud.iai.lib.** { *; }
-keep class com.tencent.beacon.** { *; }
-keep class com.tencent.qimei.** { *; }
```
# 호스트 프로젝트에 통합된 **Android SDK**가 **gson** 라이브러리 충돌을 보고하면 어떻게 해야 하나요**?**

호스트 프로젝트의 build.gradle 파일에 다음 코드를 추가합니다.

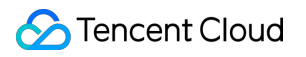

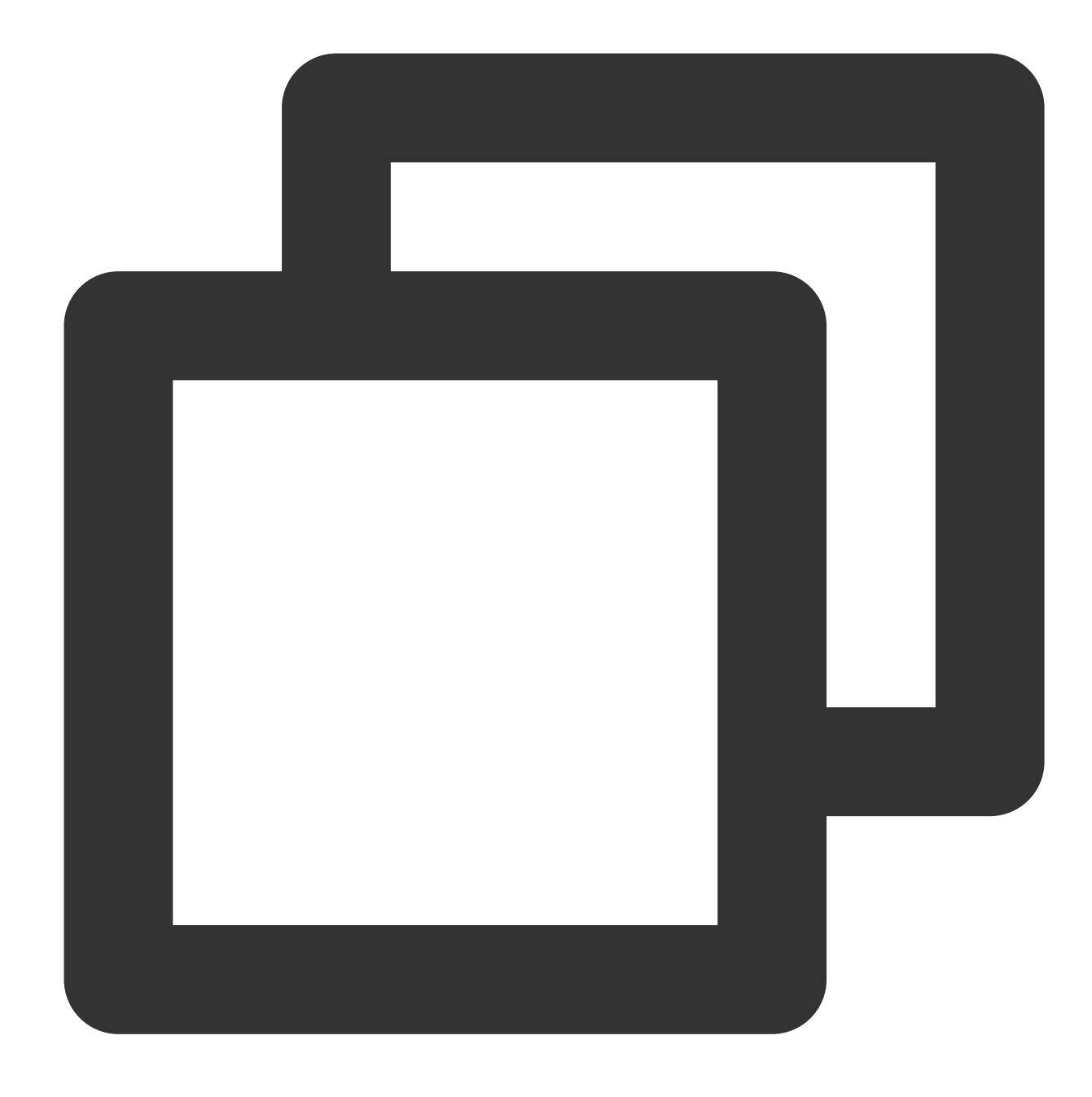

```
Android{
 configurations {
   all*.exclude group: 'com.google.code.gson'
  }
}
```
# **Android targetSdkVersion 31** 이상에서 **so** 라이브러리 로딩에 실패하는 이유는 무엇입니까**?**

Android targetSdkVersion 31 이상에서는 app 모듈에서 AndroidManifest.xml 파일을 찾아 application 태그 아 래에 다음 태그를 추가해야 합니다.

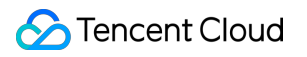

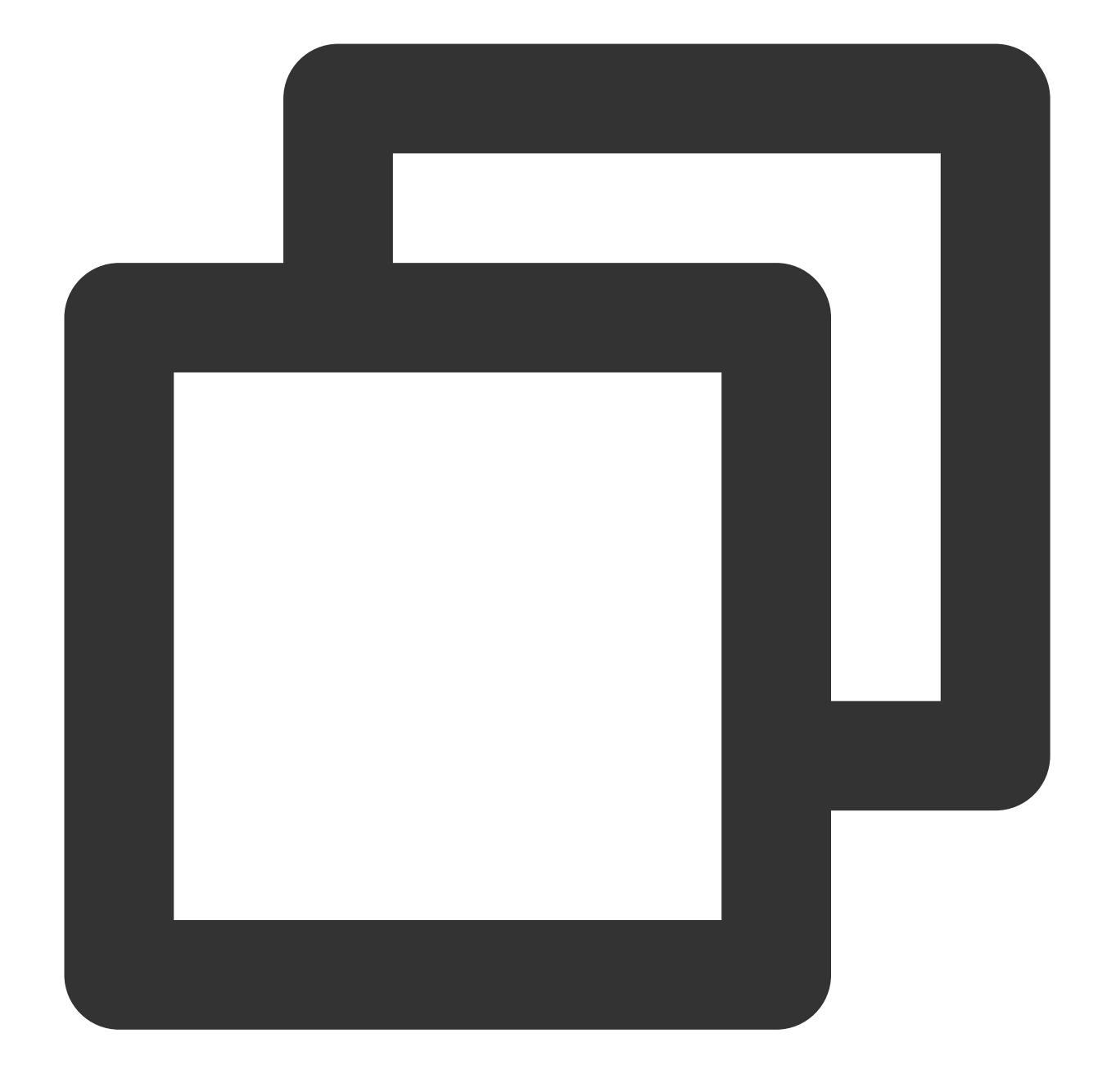

```
<uses-native-library
        android:name="libOpenCL.so"
        android:required="true" />
    //여기서 true는 이 라이브러리가 없으면 애플리케이션이 제대로 실행되지 않음을 나타냅니다
    //false는 애플리케이션이 이 라이브러리(있는 경우)를 사용할 수 있지만 특히 라이브러리 없
    //Android 공식 소개: %!s(<nil>)
```
자세한 내용은 개발 [가이드](https://developer.android.google.cn/guide/topics/manifest/uses-native-library-element?hl=zh-cn)를 참고하십시오.

# **iOS**에서 리소스를 가져온 후 **Xcode 12.X**에서 컴파일하는 동안 **"Building for iOS Simulator, but the linked and embedded framework '.framework'..."**가 보고되면 어떻게 해야 하나요**?**

# **Build Settings** > **Build Options**로 이동하여 **Validate Workspace**를 Yes로 변경하고 실행을 클릭합니다. 설명

컴파일이 완료된 후 Yes에서 No로 Validate Workspace를 변경해도 정상적으로 실행됩니다.

# 필터 설정이 적용되지 않으면 어떻게 해야 합니까**?**

값이 올바르게 설정되었는지 확인합니다(값 범위: 0~100). 값을 너무 작게 설정하여 효과가 명확하지 않을 수 있습니 다.

# **iOS Demo** 컴파일 중 **dSYM**이 생성될 때 오류가 보고되면 어떻게 해야 하나요**?**

오류 메시지**:**

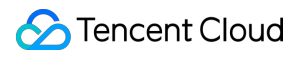

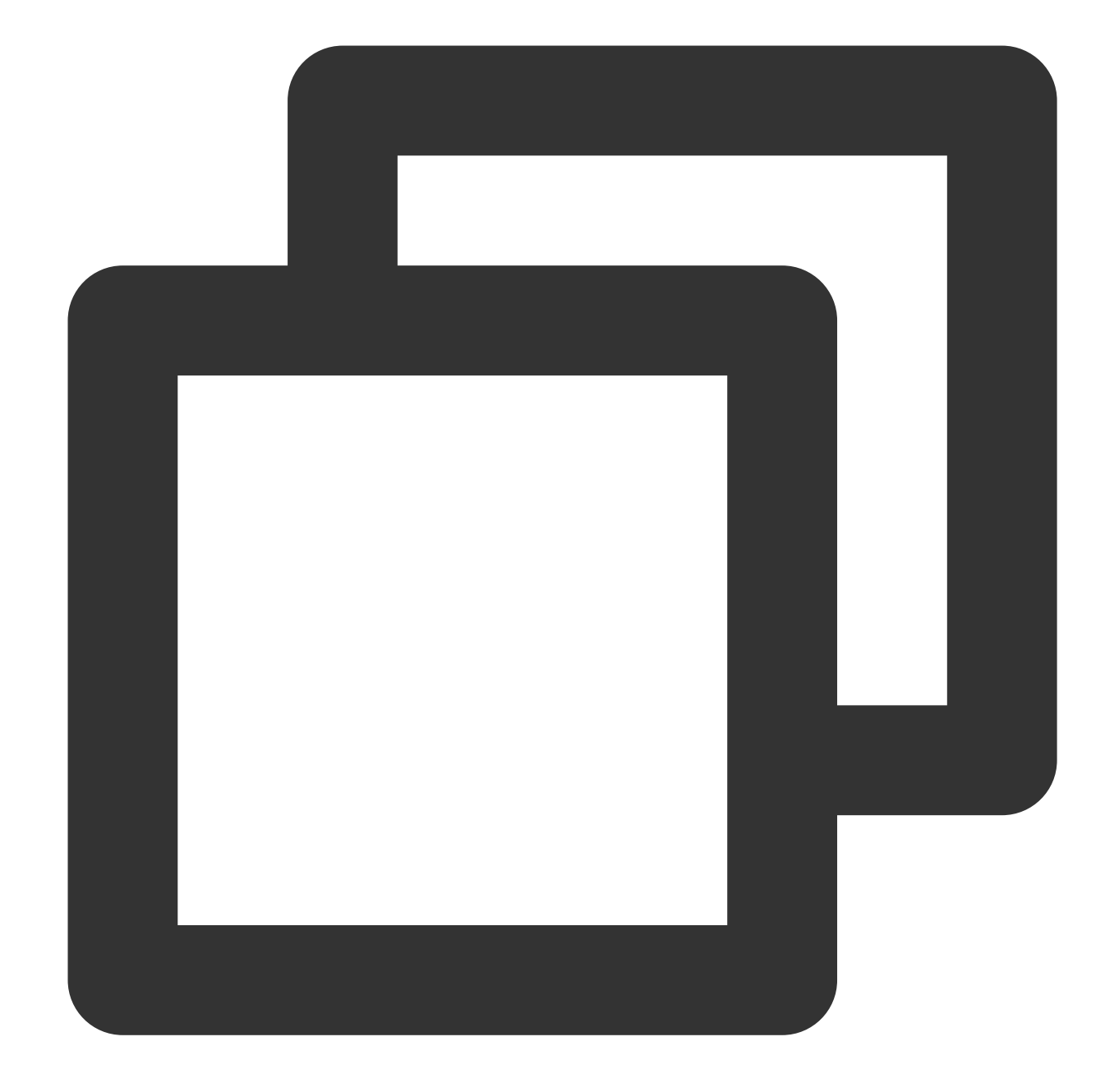

```
PhaseScriptExecution CMake\\ PostBuild\\ Rules build/XMagicDemo.build/Debug-iphoneo
 cd /Users/zhenli/Downloads/xmagic_s106
 /bin/sh -c /Users/zhenli/Downloads/xmagic_s106/build/XMagicDemo.build/Debug-iphon
```
Command /bin/sh failed with exit code 1

문제 분석: 원인은 libpag.framework 및 Masonary.framework 재서명 실패입니다.

해결 방법:

1.1 **demo/copy\_framework.sh**를 엽니다.

1.2 \$(what cmake) 를 로컬 cmake의 절대 경로로 변경합니다.

1.3 'Apple Development: ......'를 자신의 계정 서명으로 바꿉니다.

# **iOS Demo**에서 홈페이지 인증 오류가 표시되면 어떻게 해야 하나요**?**

로그에 인쇄된 라이선스 실패 오류 코드를 확인합니다. 로컬 License 파일을 사용 중이라면 해당 파일이 프로젝트에 추가되었는지 확인합니다.

# **iOS Demo** 에서 컴파일 오류가 보고되면 어떻게 해야 하나요**?**

오류 메시지**:**

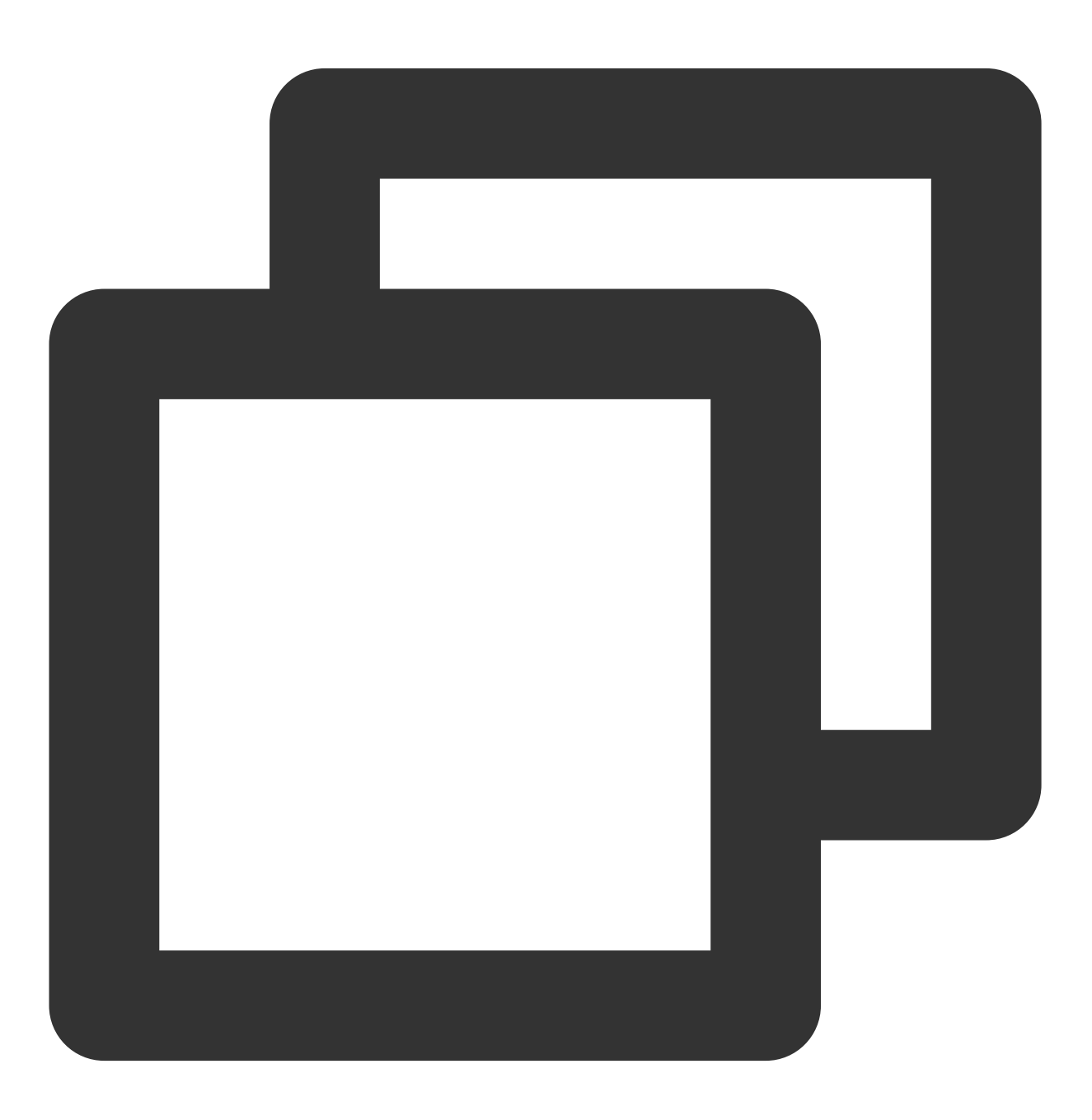

unexpected service error: build aborted due to an internal error: unable to write m

해결 방법:

 $\mathbf{D}$ 

1.1 **File** > **Project settings** > **Build System**으로 이동하고 **Legacy Build System**을 선택합니다.

1.2 Xcode 13.0++의 경우 **File** > **Workspace Settings**에서 **Do not show a diagnostic issue about build system deprecation**을 선택해야 합니다.

**Tencent Effect SDK**의 다양한 속성 간의 적용 관계는 어떻게 됩니까**?**

![](_page_12_Picture_0.jpeg)

# <span id="page-13-0"></span>License 관련

최종 업데이트 날짜::2022-11-17 16:10:21

본문은 License를 사용할 때 발생할 수 있는 몇 가지 질문에 대한 답변입니다.

# **License, License Key** 및 **Tencent Effects SDK**는 어떤 관계인가요**?**

Tencent Effects SDK를 합법적으로 사용하려면 Tencent Cloud에서 발급한 License가 필요합니다. License 없이 Tencent Effect를 사용하는 것은 권리 침해에 해당합니다. 사용 가능한 License에는 평가판 License와 공식 License의 두 가지 유형이 있습니다.

SDK는 특정 소프트웨어 패키지, 소프트웨어 프레임워크 또는 운영 체제용 애플리케이션 생성을 용이하게 하는 소프 트웨어 개발 툴 모음입니다. Tencent Cloud에서 License를 발급받으면 License Key와 License URL이 제공되며, 이 URL이 SDK에 입력되어야 Tencent Effect SDK의 기능을 사용할 수 있습니다.

# **Tencent Effect**의 공식 **License**는 어떻게 얻나요**?**

Tencent Effect 에디션을 구매하고 Tencent Effect SDK를 사용할 수 있는 License 를 얻으려면 가격 개요 문서를 참고 하십시오. 에디션을 구매한 후 Tencent Effect 콘솔에서 바인딩해야 해당 기능을 사용할 수 있습니다. 자세한 사용법 은 공식 License [구매하기를](https://www.tencentcloud.com/document/product/1143/50266#.E8.B4.AD.E4.B9.B0.E6.AD.A3.E5.BC.8F.E7.89.88-license) 참고하십시오.

# **License**의 유효 기간은 어떻게 됩니까**?** 만료 후 어떻게 갱신합니까**?**

- 평가판 **License**: 평가판 License는 발급 후 1개월(28일) 동안 유효합니다. 예를 들어 평가판 License를 2022년 01 월 01일에 신청하고 2022년 01월 02일에 발급받은 경우 License는 2022년 01월 31일 00:00:00에 만료됩니다.
- 공식 **License**: 공식 License는 콘솔에 바인딩한 후 1년(365일) 동안 유효합니다. 예를 들어, 2022년 1월 1일에 공 식 License를 바인딩했다면 2023년 1월 2일 00:00:00(UTC+8)에 만료됩니다.
- 새 패키지를 구입하고 [애플리케이션에](https://www.tencentcloud.com/document/product/1143/50266#.E6.9B.B4.E6.96.B0.E6.AD.A3.E5.BC.8F.E7.89.88-license-.E6.9C.89.E6.95.88.E6.9C.9F) 바인딩하여 애플리케이션의 공식 License를 갱신합니다. 자세한 안내는 공 식 License 갱신을 참고하십시오.

# **License**에 바인딩된 **Package Name** 및 **Bundle ID**를 수정할 수 있나요**?**

평가판 License에 바인딩된 Android Package Name 및 iOS Bundle ID를 변경할 수 있습니다.

단, 공식 License에 바인딩된 Package Name 및 Bundle ID는 변경할 수 없습니다.

# **License**를 사용할 수 있는 애플리케이션과 장치는 몇 개입니까**?**

하나의 Bundle ID와 하나의 Package Name을 각 License에 바인딩할 수 있습니다. 계정이 가질 수 있는 License 수 또 는 License를 사용할 수 있는 장치 수에는 제한이 없습니다.

# **Tencent Effect License**를 어떻게 업그레이드하거나 다운그레이드합니까**?**

Tencent Effect SDK는 14개 버전으로 제공됩니다. 기능에 대한 자세한 내용은 가격 [리스트](https://www.tencentcloud.com/document/product/1143/45371)를 참고하십시오. 다른 SDK 버전으로 변경하려면 현재 License가 만료될 때까지 기다렸다가 다른 에디션을 구매하여 애플리케이션에 바인 딩하십시오. License가 아직 유효한 경우 SDK 버전을 변경할 수 없습니다.

평가판으로 제공되는 에디션은 모든 기능을 갖춘 S1 - 04입니다. 평가판 License가 만료되기 전에도 공식 License로 업그레이드할 수 있습니다.

루트 계정이 서브 계정에 부여한 권한 중 **Tencent Effect** 관련 권한을 검색할 수 없는 이유는 무엇입니까**?**

![](_page_14_Picture_5.jpeg)

vcube를 검색하여 Tencent Effect 관련 작업에 대한 권한을 부여할 수 있습니다.

- 서브 계정에 License 쿼리 권한만 부여하려면 QcloudVCUBEReadOnlyAccess 정책 관련 권한을 부여하십시오.
- 서브 계정에 모든 License 작업 권한을 부여하려면 QcloudVCUBEFullAccess 정책 관련 권한을 부여하십시오.